## Package Contents

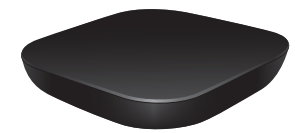

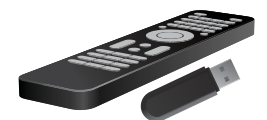

VBOX Keyboard Remote Control with Wireless Adapter

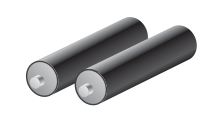

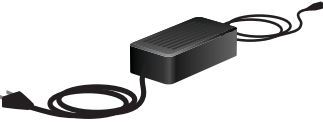

Batteries Power Adapter

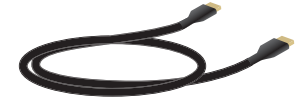

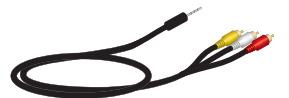

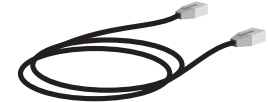

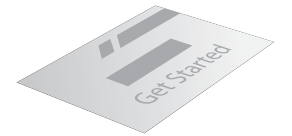

HDMI Cable AV Cable Ethernet Cable Manual

## Connecting the VBox to your TV

### HDMI Connection AV Connection

For the best picture quality, we recommend using the HDMI cable to connect the VBox to your TV.

If your TV doesn't have an HDMI input, you can also connect the VBox using the AV cable.

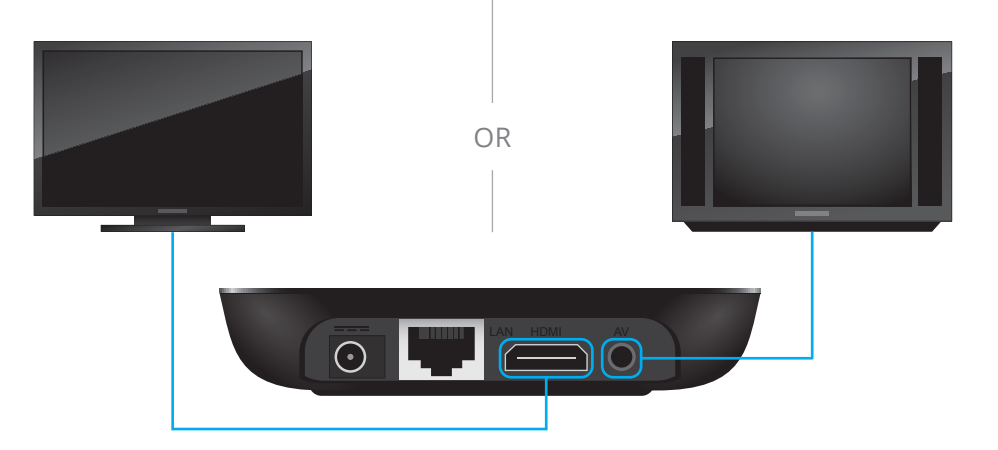

### Power Up

In order for keyboard remote to work, make sure you insert the USB wireless adapter included in the package.

Open the rear panel of your remote control and install the 2 batteries included in your package.

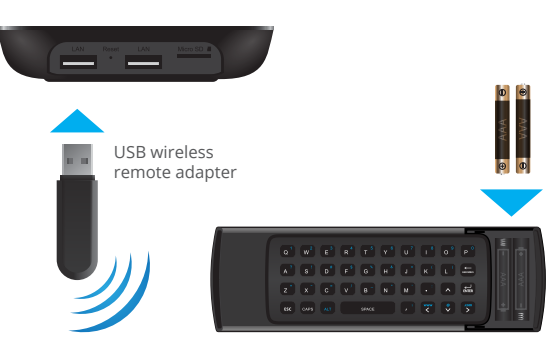

### Connect the Remote Connect the Power Adapter

Connect the power adapter as indicated.

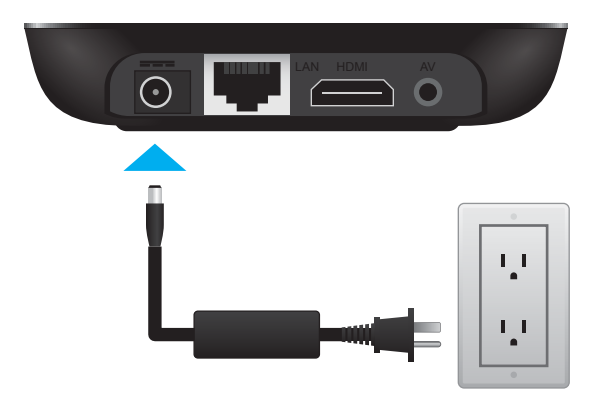

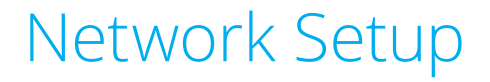

### WiFi Connection

If you have a wireless router at home, you can connect your VBox wirelessly.

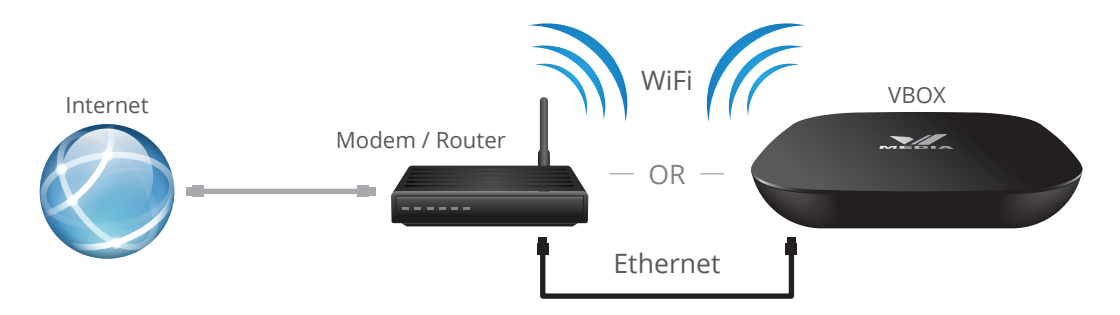

#### Ethernet Connection (Recommended)

Connecting to the internet with the Ethernet provides a more stable connection and avoids video buffering. You can locate your router closer to the TV or use a longer cable to connect the router to TV. Plug the Ethernet cable into the LAN port of your Modem/Router and into the VBox.

# Quick Setup

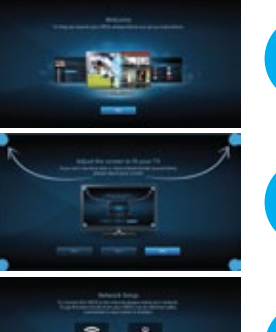

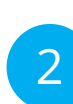

### 1 Welcome<br>Press OK on your remote.

### **2** Display Settings<br>Depending on the pos

Depending on the position of the blue dots on your screen, you may need to adjust your settings.

#### Internet Set-Up

**Wi-Fi** - Choose your network and enter your network password. Select Connect and press OK on your remote.

**Ethernet** - You will be automatically connected. Doesn't require additional settings in most cases.

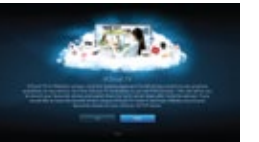

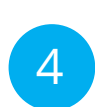

3

### **4** VCloud TV Setup<br>You will see a series of

You will see a series of screens describing VCloud TV and asking for your authorization to record selected channels on your behalf.

## Using Your Remote

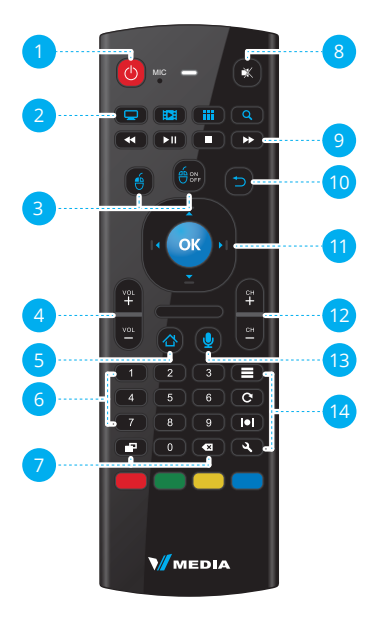

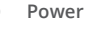

2

4

6

7

**TV** - Opens TV Guide **Video** - Opens VOD screen **Apps** - Opens Apps screen **Search** - Opens Search screen

**Pointer Click Mouse Pointer On/Off**

- **Vol**  Volume control
- **Home**  Main Menu
- Digital buttons used to select a channel number in TV Guide or to enter your username and password
- **Display**  Shows, hides and switches different on-screen overlays **Backspace** - Allows toggling between last viewed content
- **Mute Rewind**, **Play**, **Pause**, **Stop**, **Fast Forward Back**- Back to previous menu/screen Navigation - Move **Up**, **Down**, **Left** and **Right OK** - Confirm selection **Ch** - Channel selection **Voice Activation Search Refresh** - Refresh screen information **Wide** - Aspect ratio **Settings** - Additional VBox settings 8 9 11 12 13 14

### Main Menu

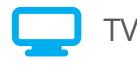

Hundreds of TV channels, as well as TV channel apps from around the world.

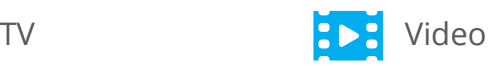

Movies for every taste, every interest and every language, VOD as well as Google Play, Netflix and YouTube.

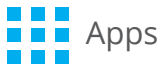

Access all your favuorite apps on the big screen.

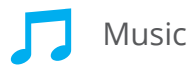

TuneIn, Songza, last.fm and more, as well as your own music, available on external hard drives or local network.

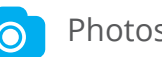

Access all your photos on your big screen, from your network and hard-drives, as well as through Picasa, Instagram and Google+.

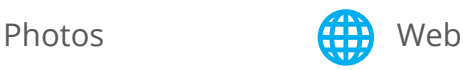

And for everything else, you can browse the web from the comfort of your couch.